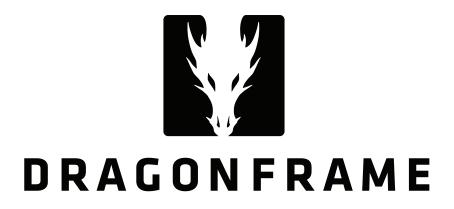

# DMC-16 Dragonframe Master Controller User Guide v1.6

DZED Systems LLC 407 Bryant Circle, Suite B Ojai CA 93023 U.S.A.

support@dragonframe.com +1.800.530.9124

Dragonframe DMC-16 User Guide

# Introduction

The DMC-16 is an advanced motion control coordinator for use with Dragonframe software. It provides sixteen channels of fully synchronized step and direction signals at speeds up to 200kHz, a camera trigger, DMX512 lighting control, limit switch inputs, and a set of triggers for interfacing with an external device.

# **Safety Notice**

Always use caution and common sense when operating motion control devices.

- Stand clear of your rig as much as possible.
- Begin with slower speed settings, and slowly work towards target speeds.
- Stand within reach of the E-STOP button on the case, or attach an external emergency stop switch that you can keep near you.

### **Technical Specifications**

| Input Voltage                          | 115 VAC to 230 VAC.                                                                                                    |           |
|----------------------------------------|----------------------------------------------------------------------------------------------------|-----------|
| Maximum stepping pulse rate            | 200,000 steps/second (200kHz).                                                                                                    |           |
| Camera trigger                         | One with separate metering and shutter options.                                                                                                    | Pg. 5     |
| DMX512                                 | One output to control up to 512 lights.                                                                                                    | Pg. 6     |
| Outputs for step and direction         | 16 (differential and non-differential) RJ45 jacks.                                                                                                    | Pgs. 7-8  |
| Legacy motion control<br>compatibility | One non-differential Kuper/Flair compatible DB37 step/direction output.                                                                                   | Pg. 8     |
| Channels of step and direction         | 16 signals for use with stepper motor drivers.                                                                                                    | Pg. 8     |
| I/O triggers                           | For interfacing DMC-16/Dragonframe with another<br>external device.<br>Includes a relay, logic level out, a switch input, and<br>an emergency stop input. | Pgs. 9-10 |
| Limit switch inputs                    | 16 on DB25 (8 sets of low and high limits for motors 1-8).                                                                                                | Pg. 11    |

### **Installing Software Drivers**

macOS 10.9+ does not need software drivers for the DMC+. Windows 10 does not need software drivers for the DMC+. Older versions of Windows need the FTDI drivers.

### **Connecting to Dragonframe**

Connect the provided USB cable between the DMC-16 and a computer running Dragonframe. Power on the DMC-16. In Dragonframe, go to the Scene : Connections settings and press "Add Connection" to create a connection. Choose "DMC-16" as the device type, and find the DMC-16 in the Location drop-down list.

On a Mac OS X system, you should see a device with "DMC16" in the name. On Windows, all ports show as "COM##". However, if you go to the Windows Device Manager you can find the DMC16 and see its port number.

Refer to the Dragonframe User Guide and online tutorials for how to program moves and lighting sequences.

# **Updating Firmware**

We may occasionally notify you of new firmware updates for the DMC-16. To update the firmware:

- 1. Download the firmware file from our site. It should end with ".flash" or ".flash.txt".
- 2. Turn off the DMC-16.
- 3. Start Dragonframe.
- 4. On Windows and Linux, you will have to open a scene or create a new one to get access to the **Help** menu.
- 5. While holding down the E-STOP button on the front of the DMC-16, power it on. You should see the motor LEDs moving back and forth.
- 6. Choose Help : Update DMC Firmware.
- 7. For the Firmware, press the **Choose** button and find the firmware file you downloaded.
- 8. For the Device, choose the DMC-16 device that you have connected.
- 9. Press the Start Upgrade button.
- 10. You will see a progress bar, and the firmware upgrade should complete in under 30 seconds. If it fails, or takes longer than that, you can retry the procedure.

### **CAMERA** Connector

The camera connector can be used to trigger a DSLR camera for go-motion shooting. This is a 3-pin male XLR receptacle.

#### Wiring

- 1. Common
- 2. Shutter
- 3. Meter

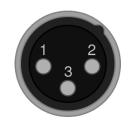

To create your own connector cable, typically you would buy a wired remote shutter release for your camera and dismantle it. Most shutter releases have three wires: a common wire, a metering wire (connected to common when the button is pressed halfway) and a shutter release (connected to common when the button is pressed fully).

#### **USB vs Hardware Shutter Release**

Dragonframe can achieve fairly accurate shutter release timing over USB. However, USB can be prone to random timing delays, especially if your cable run is long.

If you need perfectly repeatable go-motion shots you will probably need to use the hardware shutter release through the camera connector.

#### Configuring Dragonframe to Use a Hardware Shutter Release

Normally Dragonframe controls the camera shutter release over USB. To allow the DMC-16 to control the shutter electrically, you need to configure Dragonframe:

- 1. Open **Preferences : Capture** and check the **Allow external shutter control** checkbox. This will make a new camera setting called **SHUTTER**.
- 2. In the **Camera Settings** area of the **Cinematography** workspace, set the **SHUTTER** to **EXTERNAL** or **EXTERNAL BULB**.

### **DMX Connector**

The DMX connector provides DMX512 signal over a 3-pin XLR cable. DMX512 (or DMX) is a standard protocol for controlling lighting. When paired with one or more DMX dimmer/switch packs, you can control up to 512 different light channels.

Note: Although 5-pin XLR is the official standard for DMX512, many consumer DMX512 products use a 3-pin variant.

#### Wiring

- 1. GND
- 2. DMX-
- 3. DMX+

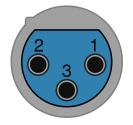

You may be tempted to use a standard microphone cable for DMX connections. However, we strongly recommend you use a cable designed specifically for DMX.

# **RJ45 (Ethernet) Connector**

There are sixteen RJ45 jacks on the rear of the DMC-16. Each jack provides differential step and direction signals for one axis. The jacks are numbered 01 to 16 and correspond to motor/axis numbers.

Note: These outputs are compatible with the Arc Motion Control Octodrive.

### Wiring

- 1. step +
- 2. step -
- 3. dir +
- 4. +5V
- 5. GND
- 6. dir -
- 7. +5V
- 8. GND

#### **Differential Signals**

The two pairs of signals, step+ / step- and dir+ / dir-, form differential pairs. Differential signals are relative only to each other and not to a common ground, which makes them less susceptible to noise. Some stepper motor drivers expect a differential signal.

If you want to use the differential signals with a motor driver that is not expecting differential signals, you can decode them on the receiving end using a "differential line receiver". An example differential line receiver is Texas Instruments AM26C32CN. You can find this part at Digi-Key.

### Single Ended Wiring

If you want to use the RJ45 jacks for step and direction, but do not have a differential receiver, you can just use the step+ and dir+ signals, along with the GND provided on pins 5 or 8. This non-differential wiring option is more susceptible to noise, especially over long cable runs.

### **STEP/DIR Connector**

The STEP/DIR connector provides 16 channels of step and direction signals over a DB37 cable. The connector can be configured in "K" mode or "F" mode, for compatibility with Kuper and Flair DB37 step/dir pinouts. These are non-differential signals.

Note: The unit ships in "K" mode, as indicated by the light next to the "K" on the left of the DB37 connector. Always make sure the indicator light matches the pinout you are expecting before you attach a cable.

#### Wiring

#### Switching the Pinout Mode

It is very important to have the correct pinout configuration (K or F) for the cable you are attaching. If you need to switch the configuration you will have to open the case.

First, REMOVE THE POWER cable.

Remove the screws on the side of the case and the top of the case, then remove the top of the case.

Look near the STEP/DIR DB37 connector, just inside the case. You will see a switch. Push the switch towards the back of the case for "F" mode. Push the switch towards the front of the case for "K" mode.

Close the case. When you power on the unit, make sure the appropriate K or F LED is on.

# **TRIGGERS** Connector

The TRIGGERS connector provides a variety of inputs and outputs for connecting Dragonframe to external devices. The triggers are configured through Dragonframe's Scene:Triggers settings.

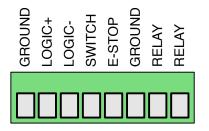

### L+/L- (Logic Level)

Logic level (+5V) outputs. L+ is normally low (GND) and goes high (+5V) when active. L- is the normally high (+5V) and goes low (GND) when active.

These two outputs are always tied to the same event—they cannot be programmed independently.

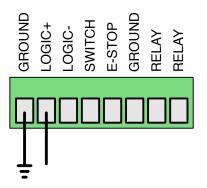

### SW (Switch)

The switch input can be used to trigger Dragonframe. You should attach a normally open switch between SW and GND (either one).

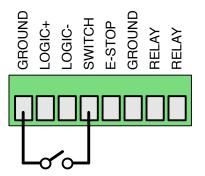

### E-STOP (Emergency Stop)

The E-STOP input can provide a secondary emergency stop button. You should attach a NORMALLY CLOSED switch between E-STOP and GND. If you do not have your own e-stop switch to attach, you must use a wire to connect E-STOP and GND. If you do not, the DMC will think the e-stop is activated and will not move any motors.

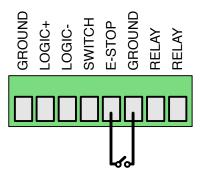

#### **RLY (Relay)**

The two RLY outputs provide a relay connection for triggering an external system. A relay closes the circuit between your two connected wires when it is activated.

Contact Ratings: Power, Switching: 10W max Voltage, Switching: 200 Vdc max Current, Switching: 0.5 A max

Note: You can find the full specs by looking up the product, "Littelfuse Inc. HE721A0500".

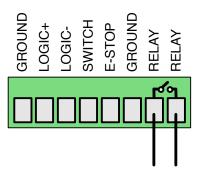

#### **Trigger Connector**

If you need a replacement trigger connector, look for Phoenix Contact part #1781043 at Mouser, Digi-Key, or any other electronic component site.

# **LIMIT SWITCHES Connector**

The LIMIT SWITCHES connector provides high and low limit switch inputs for up to eight motor channels over a DB25 cable.

Each switch must be NORMALLY CLOSED.

You configure which limit switch set is used with an axis in the Arc axis configuration settings.

#### Wiring

1. Limit 1 Low 2. Limit 1 High 3. Limit 1 Common 4. Limit 2 Low 5. Limit 2 High 6. Limit 2 Common 7. Limit 3 Low 8. Limit 3 High 9. Limit 3 Common 10. Limit 4 Low 11. Limit 4 High 12. Limit 4 Common 13. Limit 5 Low 14. Limit 5 High 15. Limit 5 Common 16. Limit 6 Low 17. Limit 6 High 18. Limit 6 Common 19. Limit 7 Low 20. Limit 7 High 21. Limit 7 Common 22. Limit 8 Low 23. Limit 8 High 24. Limit 8 Common 25. Unused

### **Replaceable Parts**

Make sure to unplug the AC cord before opening the case and replacing parts. All of these parts can be found on Mouser or Digi-Key.

#### Fuses

The fuses are small white ceramic fuses with metal ends, housed in an off-white plastic holder.

Most of the fuses are 125mA, although some are 375ma or even 1A. The rating is written on the top of the fuse.

125mA: Littelfuse 0154.125DR (0.125A OMNI BLOK 154) 375mA: Littelfuse 0154.375DR (0.375A OMNI BLOK 154) 1A: Littelfuse 0154001.DR (1A OMNI BLOK 154)

#### **Trigger Connector**

If you lose the green trigger connector (or somehow destroy it) you can order a new one.

Part: Phoenix Contact #1781043

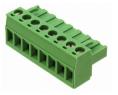

#### **Relay Switch**

The trigger relay, the camera shutter, and camera meter all use the same relay switch.

Part: Littelfuse Inc. HE721A0500

#### **RJ45 Step/Direction Output Drivers**

If the step and direction signals on one or more channels stops working, the problem could be a blown differential line driver.

Part: TI AM26C31CN

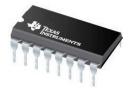

### DB37 Step/Direction Output Driver

If the step or direction signals from the DB37 stop working, you may need to replace the buffered driver. There are four driver chips, each one carrying eight signals.

Part: TI CD74ACT541E